#### **Introduzione al linguaggio e panoramica sulle basi della programmazione**

1. Scopri quanto è facile programmare

### **Iniziamo a conoscere Visual Basic**

- 1. I tipi di dati
- 2. le strutture iterative
- 3. Casella degli strumenti e la finestra delle proprietà
- 4. Gli eventi fondamentali del mouse
- 5. Gli eventi fondamentali della tastiera
- 6. Il form, l'elemento centrale di un'applicazione
- 7. Le procedure e le funzioni

#### **I controlli di Visual Basic**

- 8. CommandButton, TextBox e Label
- 9. I controlli Frame, CheckBox e OptionButton
- 10. I controlli ComboBox e ListBox
- 11. I controlli ImageBox e PictureBox

Le caratteristiche che fanno di Visual Basic un linguaggio di programmazione estremamente versatile e facile da usare sono due:

**1. le funzioni di progettazione dell'interfaccia completamente visuali;** All'avvio di VB, nell'area centrale, si può osservare una finestra, il **form**, che rappresenta la nostra applicazione. Per inserire elementi all'interno del form (i controlli), quali pulsanti, caselle di testo, etichette, è sufficiente selezionarli all'interno della Casella degli strumenti e trascinarli sul form stesso: il controllo selezionato verrà posizionato nel punto esatto che si è deciso. Altrettanto facilmente è possibile modificare la posizione e la dimensione di un controllo semplicemente utilizzando il mouse.

**1. il linguaggio di tipo event-driven. L'ambiente di sviluppo visuale consente di essere produttivi fin da subito.**

L'altra caratteristica di Visual Basic è quella di essere un linguaggio **event-driven**. Con questo termine si intende che l'elemento che sta alla base del linguaggio è l'evento, cioè, più in generale, l'azione: un evento è il clic dell'utente su un pulsante, la digitazione in una casella di testo, la selezione di un comando di menu. Gli oggetti inseriti in un form Visual Basic sono in grado di riconoscere in automatico gli eventi più comuni, senza bisogno che il programmatore si preoccupi, ad esempio, di stabilire quando l'utente fa clic su un pulsante, seleziona un elemento da una lista, ecc. Grazie a queste peculiarità, Visual Basic è un linguaggio di programmazione facile da usare ma, nello stesso tempo, potente e flessibile.

Nella trattazione che seguirà ci riferiamo a Visual Basic 2010. Esistono versioni più recenti che vanno acquistate mentre, quella proposta e ottenibile senza costi.

Lo scopo che ci poniamo è indipendente dalla versione utilizzata in quanto le caratteristiche del linguaggio non cambiano (mi riferisco principalmente alla sintassi, agli eventi, agli oggetti, ecc.

Il pacchetto **Visual Basic 2010 Exspress Edition** si può ottenere digitando dalla barra degli indirizzi del vostro browser l'indirizzo di seguito riportato:

#### **microsoft-visual-basic.forumer.it**

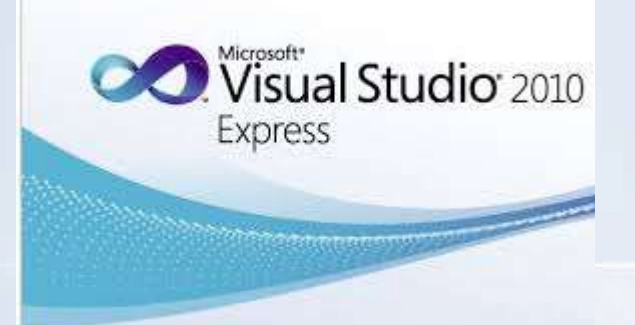

# Visual Basic dichiarazione delle costanti

#### **Const** *Nome* **[As** *Tipo***] = valore**

*Const* è una parola chiave riservata di VB che si usa per definire una costante. *Nome* è il nome che si attribuire alla costante. Nella scelta dei nomi (sia delle costanti, delle variabili, ma anche delle procedure, delle funzioni e dei controlli, che vedremo più avanti), è necessario seguire alcune regole. I nomi non devono essere più lunghi di 40 caratteri, non posso iniziare con un numero né contenere spazi e caratteri come ?, !, :, ;, . e,.

*As* è un parametro opzionale che indica il *Tipo* di dato contenuto nella costante; se non viene specificato, il compilatore lo determinerà sulla base del valore assegnato alla costante stessa.

*valore* è il valore vero e proprio della costante.

Visual Basic, al contrario di altri linguaggi come il C o Java, **non fa differenza tra maiuscole e minuscole** (non è case sensitive).

*Esempi:* **Const PI = 3.14 Const nomeAs String = "Filippo"**

# Visual Basic dichiarazione delle variabili

#### **Dim** *Nome* **[As** *Tipo***]**

Nella dichiarazione delle variabili si usa la parola chiave *Dim* per indicare al compilatore che quella che si sta per definire è una variabile. Anche per le variabili il parametro *As* è opzionale: se non viene specificato, la variabile verrà dichiarata di tipo *Variant*, un particolare tipo che può contenere dati di tutti i tipi. È sconsigliabile definire variabili di tipo *Variant*, se non espressamente necessario. Questo tipo di dato occupa molta memoria.

*Esempi:* **Dim Utenti As Integer Dim NomeAs String, CognomeAs String**

**Riepilogo dei principali tipi di dato**

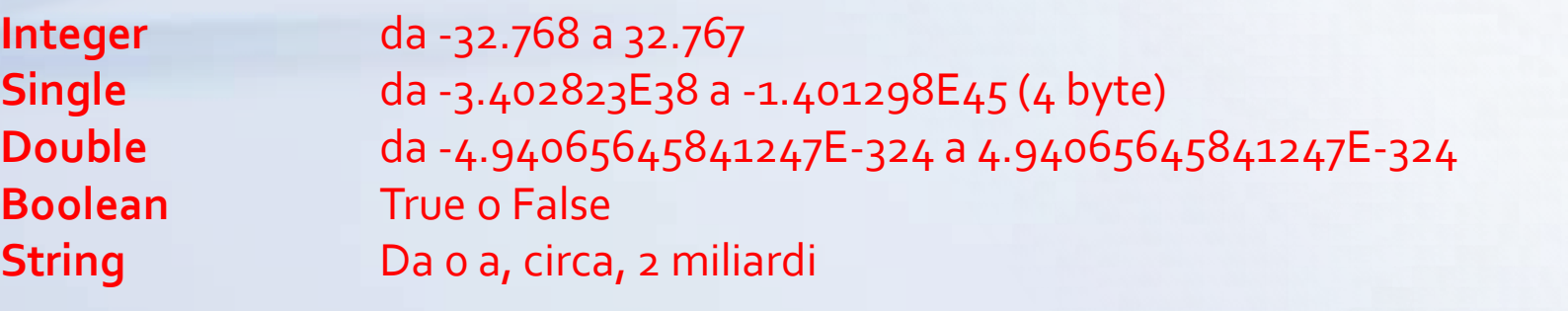

# Visual Basic operatori aritmetici

I principali operatori inVisual Basic sono i seguenti:

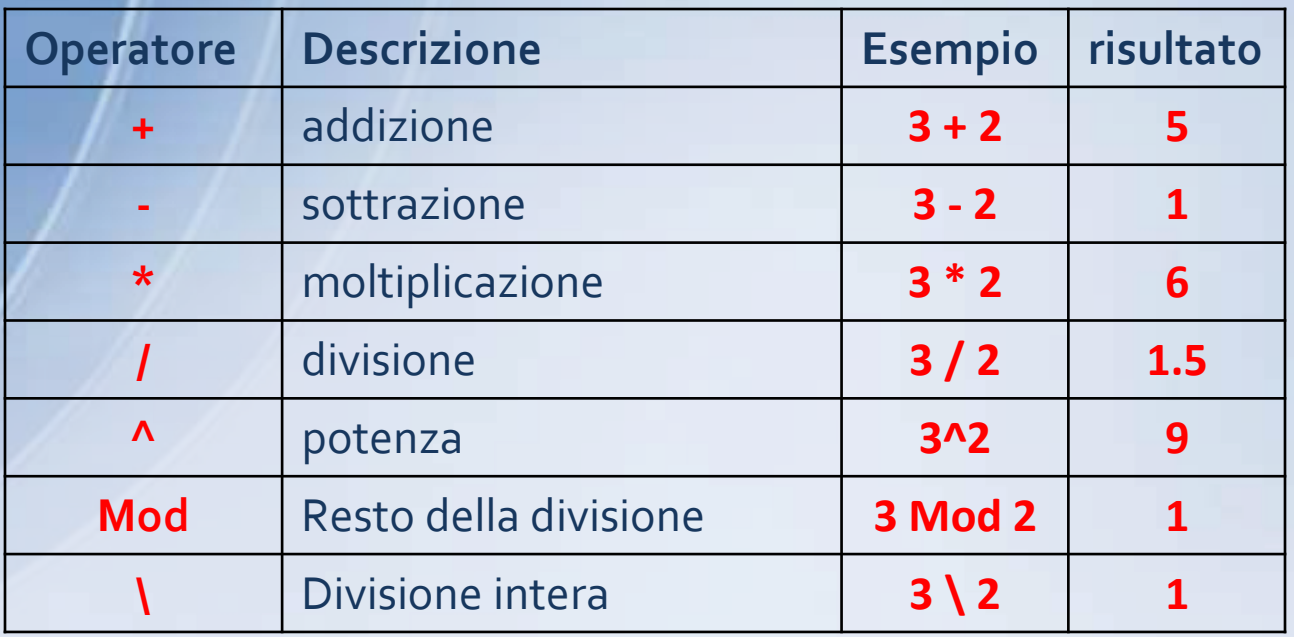

# Visual Basic casella degli strumenti

#### **Label (etichetta)**

Consente di visualizzare sul form un breve testo. Viene usato per inserire un'intestazione generale (descrizione dell'applicazione) oppure la descrizione delle funzioni di un altro controllo. Il testo visualizzato da un'etichetta non può essere modificato in fase di runtime.

#### **TextBox (casella di testo)**

Viene utilizzata per inserire o visualizzare dati numerici o testuali. La TextBox utilizza solo dati testuali e per questo motivo che ci avvaliamo di alcune funzioni, di seguito descritte, per la trasformazioni di dati testuali in valori numerici e viceversa.

#### **CommandButton (pulsante di comando)**

Viene utilizzato per avviare, interrompere o concludere un'elaborazione. Solitamente attivato con un clic del mouse.

Visual Basic oggetto TextBox

#### **Applicazione delle funzioni Val e CStr all'oggetto TextBox**

#### **Esempio TextBox (casella di testo)**

#### **nome =Txt\_nome.Text** La variabile **nome** (di tipo stringa) assume il valore digitato nella TextBox di nome **Txt\_nome.Text**

#### **n =Val (Txt\_n.Text)**

La variabile **n** (di tipo numerico) assume il valore digitato nella TextBox di nome **Txt\_n.Text** trasformato (dalla funzione **Val**) in numero.

#### **Txt\_n.Text = CStr (n)**

La variabile **n** (di tipo numerico) è trasformata in una stringa (dalla funzione **CStr**) per poter essere visualizzata nella casella nellaTextBox di nome **Txt\_n.Text.**

Visual Basic proprietà TextBox

#### **Proprietà Enable e Focus**

**Enable (True/False) permette di attivare/disattivare la scrittura in una casellaTextBox**

#### **Txt\_Nome.Enabled = False**

Questa istruzione inibisce la possibilità di scrivere nella casella di testoTxt\_Nome.Text. Quando viene utilizzata una casella di testo questa proprietà, per default, è settata con il valore True.

**Focus posiziona il cursore in una casellaTextBox specificata**

**Txt\_Nome.Focus( )** Questa istruzione posizione il cursore nella casella di testo Txt\_Nome.Text. Visual Basic proprietà TextBox

**Proprietà Clear e Visible**

**Clear pulisce una casellaTextBox specificata**

**Txt\_Nome.Clear( )** Questa istruzione elimina il contenuto della casella di testo Txt\_Nome.Text.

**Visible rende visibile (TRUE) o meno (FALSE) una casellaTextBox specificata**

**Txt\_Nome.Visible = (TRUE/FALSE)** Questa istruzione elimina il contenuto della casella di testo Txt\_Nome.Text

**applicazione delle funzioni Val e CStr all'oggetto TextBox, un primo esempio: somma tra due numeri interi**

#### **IL FORM**

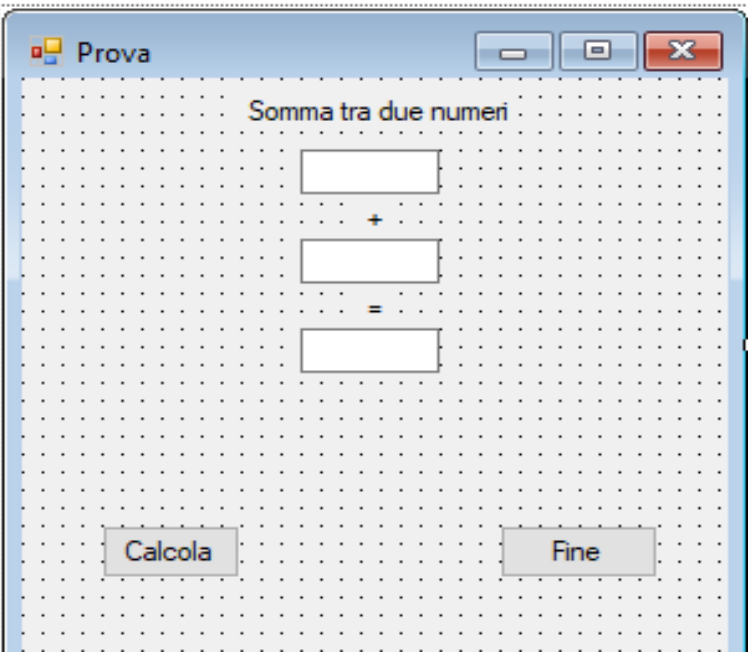

**applicazione delle funzioni Val e CStr all'oggetto TextBox, un primo esempio**

### **IL CODICE**

Public Class Form1

Private Sub Form1\_Load(ByVal sender As System.Object, ByVal e As System.EventArgs) Handles MyBase.Load

End Sub

Private Sub Btn\_End\_Click(ByVal sender As System.Object, ByVal e As System.EventArgs) Handles Btn\_End.Click **End** End Sub

Private Sub Btn\_Calcola\_Click(ByVal sender As System.Object, ByVal e As System.EventArgs) Handles Btn\_Calcola.Click Dim a As Integer Dim b As Integer Dim totale As Integer a = Val(Text\_a.Text)  $b = Val(Text b.Text)$ totale =  $a + b$ ' visualizza risultato con TextBox Text\_totale.Text = CStr(totale) End Sub

End Class

## Visual Basic **operatori di confronto e connettivi logici**

Di seguito sono riportati gli operatori di confronto ed i connettivi logici utilizzati da Visual Basic

**OPERATORI DI CONFRONTO**

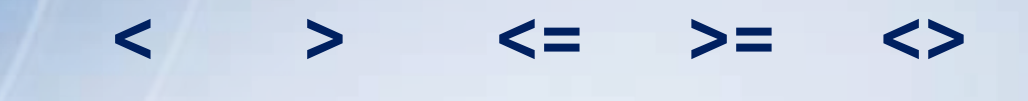

**CONNETTIVI LOGICI**

**And Or Not**

### Visual Basic **struttura di selezione (unaria)**

La pseudocodifica di una struttura di selezione unaria ha la seguente forma:

**… SE <condizione> ALLORA <istruzioni> FINE SE**

Nel linguaggio Visual Basic la struttura di selezione sarà tradotta come segue:

**… If <condizione> Then <istruzioni> End If**

### Visual Basic **Struttura di selezione (binaria)**

La pseudocodifica di una struttura di selezione completa (o binaria) ha la seguente forma:

**… SE <condizione> ALLORA <istruzioni> ALTRIMENTI <istruzioni> FINE SE**

Nel linguaggio Visual Basic la struttura di selezione sarà tradotta come segue:

**… If <condizione> Then <istruzioni> Else <istruzioni> End If**

#### **selezione multipla Select Case**

La pseudocodifica di una struttura di selezione multipla ha la seguente forma:

#### **… NEL CASO CHE <var>|<espressione>** *SIA*

< valore\_1> : <istruzioni> < valore\_2> : <istruzioni>

..................................... < valore\_n> : <istruzioni> [ALTRIMENTI: <istruzioni>] *FINE CASO*

Nel linguaggio Visual Basic la struttura di selezione multipla sarà tradotta come segue: **… Select Case <var>|<espressione> Case** *<valore\_1>* **<istruzioni>**

**......................... Case** *<valore\_n>* **<istruzioni> [Case Else <istruzioni>] End Select**

08/04/2024

## Visual Basic **iterazioni PRE-condizionali Do - While**

La pseudocodifica di una struttura di iterazione precondizionale MENTRE ha la seguente forma:

**… MENTRE <condizione> ESEGUI <istruzioni> FINE MENTRE**

Nel linguaggio Visual Basic la struttura di iterazione precondizionale sarà tradotta come segue:

**… Do While <condizione> <istruzioni> Loop**

Il processo di iterazione: - avviene per condizione **VERA**

- si arresta quando la condizione iniziale diventa **FALSA**.

### Visual Basic **iterazioni POST-condizionali Do – Loop Until**

La pseudocodifica di una struttura di iterazione precondizionale FINCHE' ha la seguente forma:

#### **… RIPETI**

**<istruzioni> FINCHE' <condizione>**

Nel linguaggio Visual Basic la struttura di iterazione precondizionale sarà tradotta come segue:

**… Do <istruzioni> Loop Until <condizione>**

Il processo di iterazione: - avviene per condizione **FALSA**

- si arresta quando la condizione iniziale diventa **VERA**.

.

### Visual Basic **iterazioni PRE-condizionali Do Until - Loop**

La pseudocodifica di una struttura di iterazione precondizionale FINCHE' che cicli per FALSO ed esca per VERO non è presente nella nostra pseudocodifica

Nel linguaggio Visual Basic esiste invece ANCHE la seguente struttura di iterazione

**… Do Until <condizione> <istruzioni> Loop**

Il processo di iterazione: - avviene per condizione **FALSA**

- si arresta quando la condizione iniziale diventa **VERA**.

.

### Visual Basic **iterazioni enumerativa For**

La pseudocodifica di una struttura di iterazione enumerativa PER ha la seguente forma:

**… PER <indice> <-- <inizio> [INDIETRO] A <fine> ESEGUI <istruzioni> INCREMENTA <indice> [DECREMENTA <indice>] FINE PER**

Nel linguaggio Visual Basic la struttura di iterazione enumerativa sarà tradotta come segue:

**… For <indice> = <inizio> To <fine> [Step incremento] <istruzioni> Next <indice>**

La variabile incremento può contenere valori sia positivi che negativi.

### Visual Basic **funzioni di carattere generale**

#### **IsNumeric <espressione>**

Restituisce un valore Boolean che indica se un'espressione può essere valutata come un numero.

#### **Esempio IsNumeric**

```
Dim n As Integer
…
If (IsNumeric (Txt_n.Text)) Then
  n = Val (Txt_n.Text)
Else
  MsgBox ("n - inserire un valore numerico")
End If
```
**…**

#### **IsNumeric <espressione>**

La funzione MsgBox() ci permette di produrre una finestra di dialogo che dà la possibilità all'utente di interagire con la nostra applicazione come in quest'esempio:

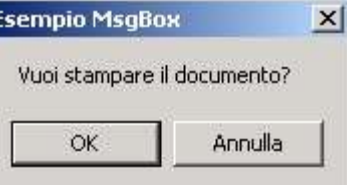

Nella finestra "Esempio MsgBox()" è visualizzato un messaggio che chiede all'utente se vuole continuare con la stampa del documento mettendo a disposizione due pulsanti attivi OK o Annulla che danno la possibilità all'utente di continuare o interrompere il processo in corso. Il codice che ci ha permesso di ottenere questa finestra è il seguente:

#### Dim risp As Integer

risp = MsgBox("Vuoi stampare il documento?", 1, "Esempio MsgBox")

dove **risp** è una variabile integer che coglie il valore della risposta dell'utente alla finestra. La variabile risp può essere omessa nel caso non necessita rilevare il valore della risposta.

Come abbiamo visto nell'esempio MsgBox() ha all'interno delle parentesi diversi argomenti che servono per dare la forma alla nostra finestra di dialogo.

**MsgBox(prompt [,button] [,title] [helpfile, context])**

**prompt :** indica il messaggio che sarà visualizzato nelle finestra di dialogo. E' l'unico argomento obbligatorio per la funzione e va scritto fra virgolette

**buttons :** indica il valore numerico dei pulsanti da visualizzare nel nella finestra di dialogo. La tabella seguente indica i valori da attribuire a buttons affinché vengano visualizzati i pulsanti:

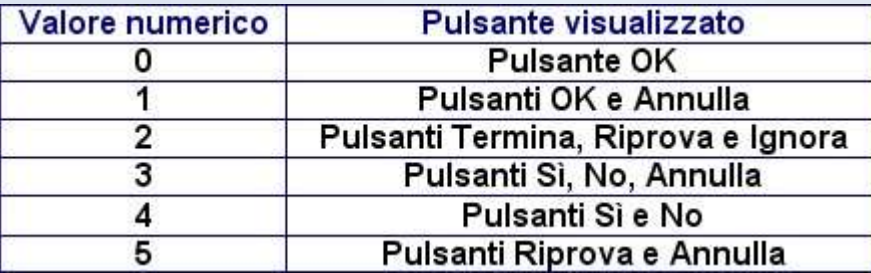

Ognuno di questi pulsanti ha un valore numerico che ci permette di richiamarli in eventuali routine che controllano il programma. Questi valori sono elencati nella seguente tabella:

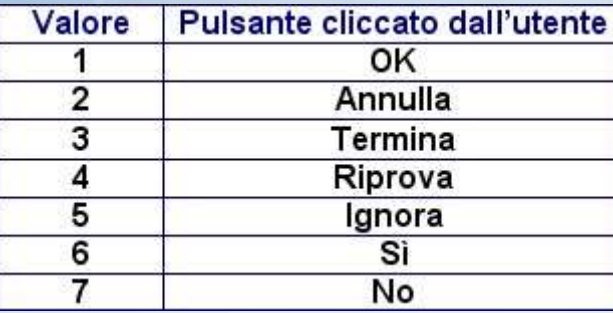

Sommando anche il valore di visualizzazione delle icone a quello dei buttons può essere inserita anche un'icona nella finestra di dialogo così:

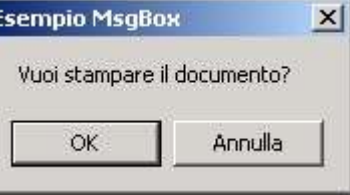

I valori da inserire sono elencati nella seguente tabella:

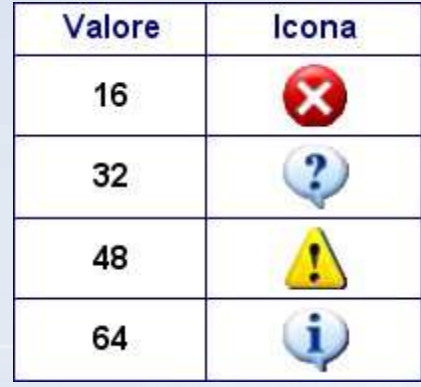

Per sommare i valori da attribuire a buttons basta scriverli separati da una **+**, in modo da poterli visualizzare sullo schermo insieme come nell'immagine dell'esempio precedente, nella quale vi erano presenti sia i pulsanti di comando che un'icona.

**title :** Indica il titolo della finestra di dialogo e va scritto fra virgolette

**helpfile e context :** sono relativi alla guida dell'applicazione quindi ancora non li tratteremo per evitare confusione anche perché non sono indispensabili per la funzionalità delle nostra finestra di dialogo.

### Visual Basic **funzioni di carattere generale**

#### Sqr <numero>

Restituisce un valore Double che specifica la radice quadrata di un numero.

#### **Esempio Sqr**

Dim n As Integer Dim r As Double

```
…
r = Sqrt (numero)
```
**…**

### Visual Basic **i vettori (array monodimensionale)**

L'istruzione per definire un vettore ha il seguente formato:

#### **Dim** nomevettore (dimensione) As Integer

Dove nomevettore è il nome collettivo dei componenti del vettore, dimensione indica il massimo numero di valori che il vettore può contenere.

**Esempio dichiarazione vettori** Const N 5 Dim vettore (N) As Integer

Dim vettore (5) As Double

Gli indici, del vettore in esempio, assumeranno i valori da "0" a "4".

### Visual Basic **RadioButton**

**RadioButton** sono progettati per fornire agli utenti una scelta tra due o più impostazioni, di cui solo una può essere assegnata a una procedura o a un oggetto. È pertanto possibile selezionare un solo **RadioButton** alla volta, anche se fa parte di un gruppo funzionale.

Per raggruppare i pulsanti di opzione, è possibile disegnarli all'interno di un contenitore, ad esempio un controllo **GroupBox.** Tutti i pulsanti di opzione aggiunti direttamente a un modulo diventano un gruppo. Per aggiungere gruppi distinti, è necessario inserirli nei pannelli o nelle caselle di gruppo.

Nell'esempio, di seguito riportato, sono stati inseriti due gruppi di opzioni (GroupBox), Group 1 e Group 2, contenenti ognuno una possibile scelta su tre opzioni.

**RadioButton** restituisce il valore "True o False" in funzione del suo stato.

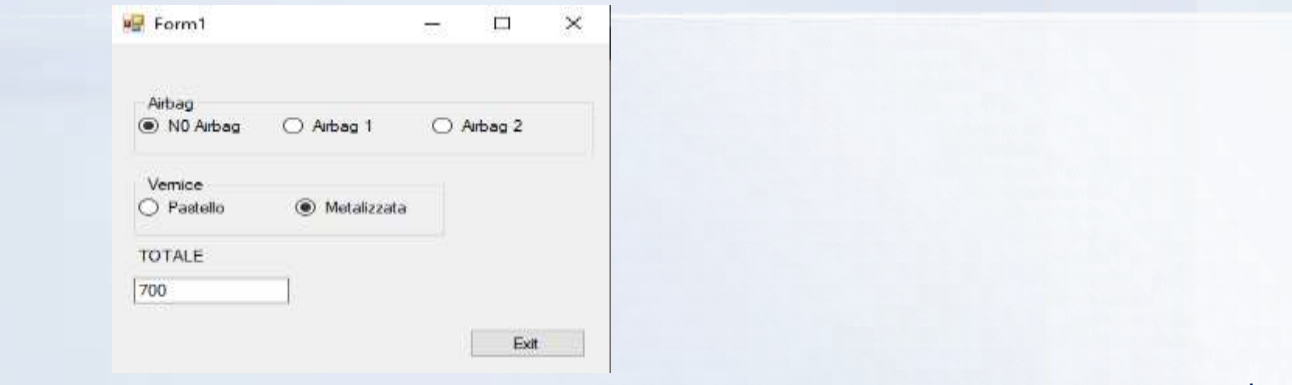

### Visual Basic **CheckBox**

i controlli **CheckBox** e RadioButton hanno una funzione simile: consentono all'utente di scegliere da un elenco di opzioni. **CheckBox** consente all'utente di scegliere una combinazione di opzioni. Al contrario, i controlli RadioButton consentono a un utente di scegliere tra opzioni che si escludono a vicenda.

Nell'esempio, di seguito riportato, la possibilità di scelta (una o più) tra quattro opzioni.

**CheckBox** restituisce il valore "True o False" in funzione del suo stato.

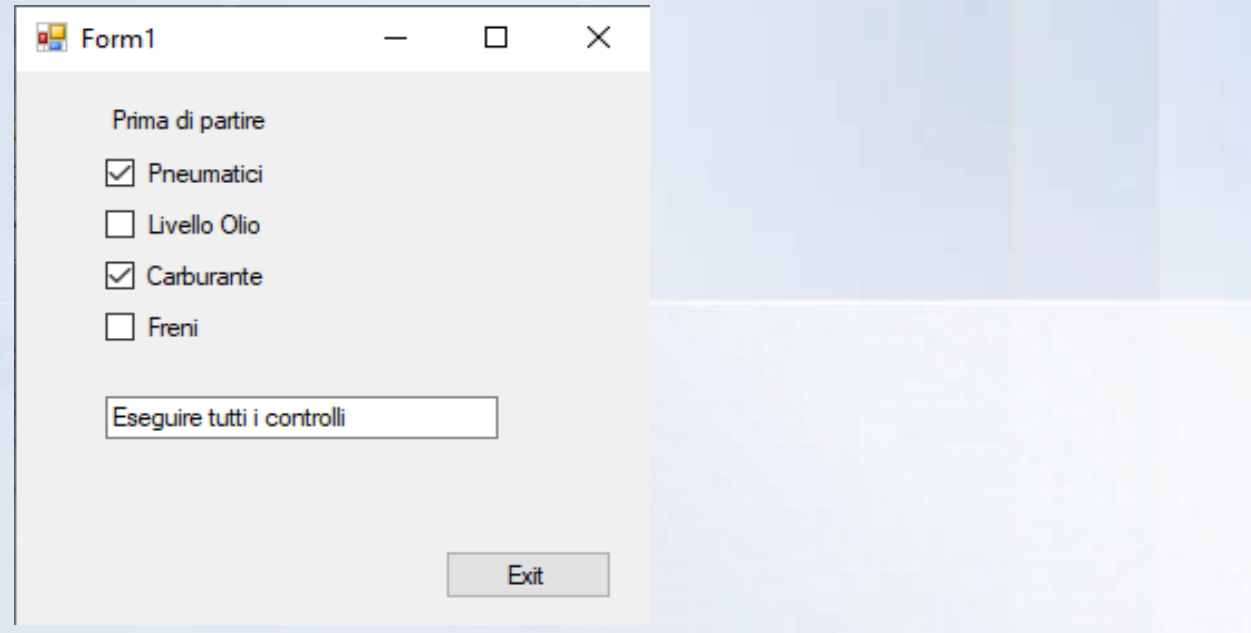

## Visual Basic **Funzioni e procedure (Function e Sub)**

Le procedure sono dei blocchi di codice che permettono di eseguire una serie di istruzioni quando vengono richiamate.

Le Function oltre ad eseguire il loro codice hanno un valore di ritorno.

Le Sub sono delle procedure che quando terminano la loro esecuzione, non restituiscono un valore di ritorno.

## Visual Basic **Sub**

Vediamo come si dichiara e si richiama una procedura Sub:

**Private Sub NomeProcedura (Param1 As Tipo, Param2 As Tipo)**  Dichiarazioni locali ed istruzioni **End Sub**

L'istruzione che attiva (chiama) il sottoprogramma nel programma chiamante ha la seguente sintassi:

#### **NomeProcedura (Valore1, Valore2)**

Per l'insieme dei dati *Valore1*, *Valore2* possono essere specificate sia variabili che costanti, e che vi deve essere esatta corrispondenza rispetto all'insieme *Param1, Param2* sia per quanto riguarda il tipo di dati, sia per quanto riguarda l'ordine in cui sono specificati.

### Visual Basic **Function**

Vediamo come si dichiara e si richiama una procedura Function:

**Function NomeFunction (Param1 As Tipo, Param2 As Tipo) As Tipo** Dichiarazioni locali ed istruzioni **NomeFunction** = espressione **End Function**

L'istruzione che attiva (chiama) la funzione nel programma chiamante ha la seguente sintassi:

**Var = NomeFunction (Valore1, Valore2)**

La variabile *Var* deve essere dello stesso tipo di *NomeFunction.*

Per l'insieme dei dati *Valore1*, *Valore2* possono essere specificate sia variabili che costanti, e che vi deve essere esatta corrispondenza rispetto all'insieme *Param1, Param2* sia per quanto riguarda il tipo di dati, sia per quanto riguarda l'ordine in cui sono specificati.

### Visual Basic **Passaggio dei parametri**

Esistono due modi per passare una variabile a una procedura (funzione):

Per **valore** Per **referenza**

Quando si effettua il passaggio par **valore**, il parametro presente nell'istruzione che richiama la procedura conserva il suo valore anche se, nella procedura chiamata, il valore del parametro corrispondente si modifica

Quando si passa una variabile per **referenza** (indirizzo), qualsiasi modifica effettuata sul parametro della procedura si ripercuote sul valore passato alla procedura.

Le due modalità di passaggio vengono così indicate:

**ByVal ByRef**

#### **Esempio:**

**Sub Calcola (ByVal x As Single, ByRef y As Double)**

08/04/2024

### Visual Basic **Operazioni sui FORM**

Un progetto può contenere più FORM con la possibilità di passare il controllo su uno di essi.

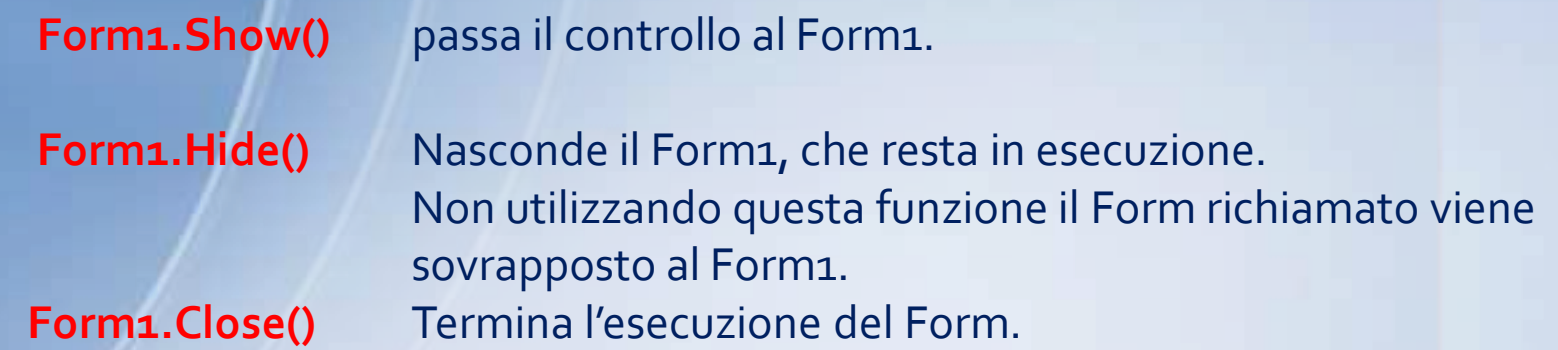

N.B. il nome del Form può essere sostituito con **Me,** in questo caso l'azione richiesta viene effettuata sul Form stesso.

Esempio: supponiamo di voler passare da un Form PRIMO ad un Form SECONDO e viceversa, utilizzando un CommandButton (Btn\_Secondo):

#### **FORM PRIMO**

Private Sub Btn\_Secondo\_Click(sender As System.Object, e As System.EventArgs) Handles Btn\_Secondo.Click

**Secondo.Show() Me.Hide()**

End Sub